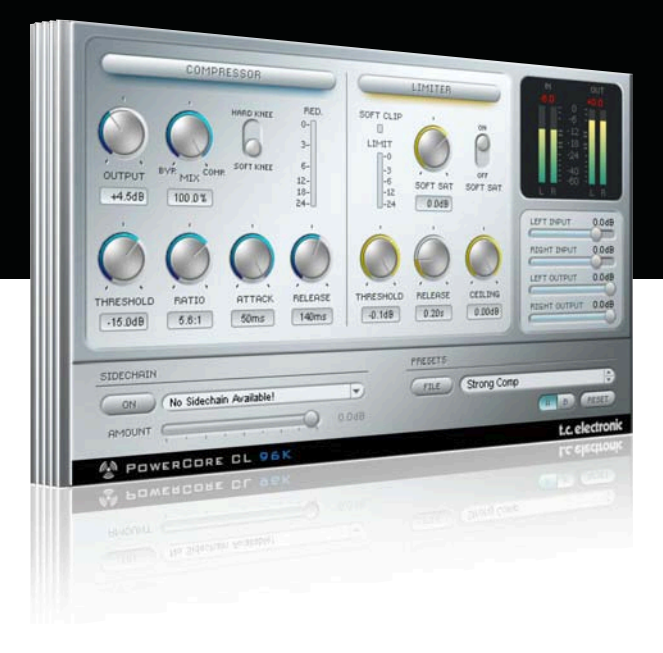

# **ユーザーマニュアル**

# for PowerCore CL

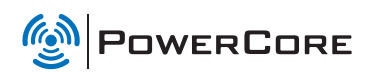

t.c. electronic

## **TC SUPPORT INTERACTIVE**

TC Support Interactive (www.tcsupport.tc)は、オンラインのサポート及び情報提供のためのウェブサイトです。 TC Support Interactiveでは、TCソフトウェア/ハードウェア製品に関する一般的な質問の解答を、製品/カテ ゴリー/キーワード/フレーズから検索可能です。一度サイトで登録を行ってログインすれば、「My Stuff」 セクションから、質問の状況を調べたり、製品マニュアル/ソフトウェア・アップデート/プリセット等の ダウンロードが行えます。

データベースは TC製品に関する最新の情報が満載です。お求めの情報がデータベースにない場合は、質問を 提出することも可能です。この場合は、TCテクニカル・サポートのスタッフが電子メールでご連絡させていた だきます。

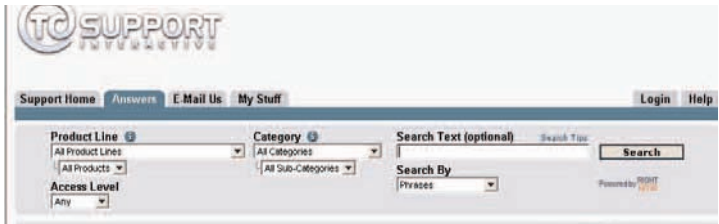

#### 連絡先

また、インターネット以外でのお問い合わせにつきましては、各地域のTC支社または輸入代理店までご連絡 ください。

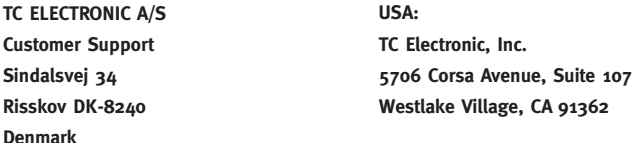

#### www.tcelectronic.com

© BY TC ELECTRONIC A/S 2007. ALL PRODUCT AND COMPANY NAMES ARE TRADEMARKS OF THEIR RESPECTIVE OWNERS. VST IS A TRADEMARK OF STEINBERG AG, AUDIO UNITS IS A TRADEMARK OF APPLE COMPUTER, INC. ALL SPECIFICATIONS SUBIECT TO CHANGE WITHOUT NOTICE. ALL RIGHTS RESERVED. TC Electronic is a TC Group company.

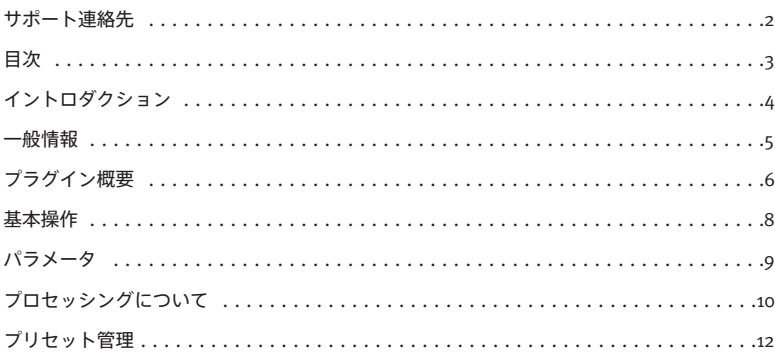

# **イントロダクション**

## **はじめに**

PowerCore CLは単体トラックやマスタリングでパワーを発揮する柔軟性の高いダイナミクス・プロセッサー です。スタジオ用の定番トランジスタ・コンプレッサー/リミッターをベースとした非常に効率の良いプラグ インで、多彩な場面に対応できるクリーンなサウンドを提供します。微妙なコンプレッションから最大限の圧縮 まで、ダイナミクスやレベルを最適に設定できる優れたツールです。

**シグナル・フロー**

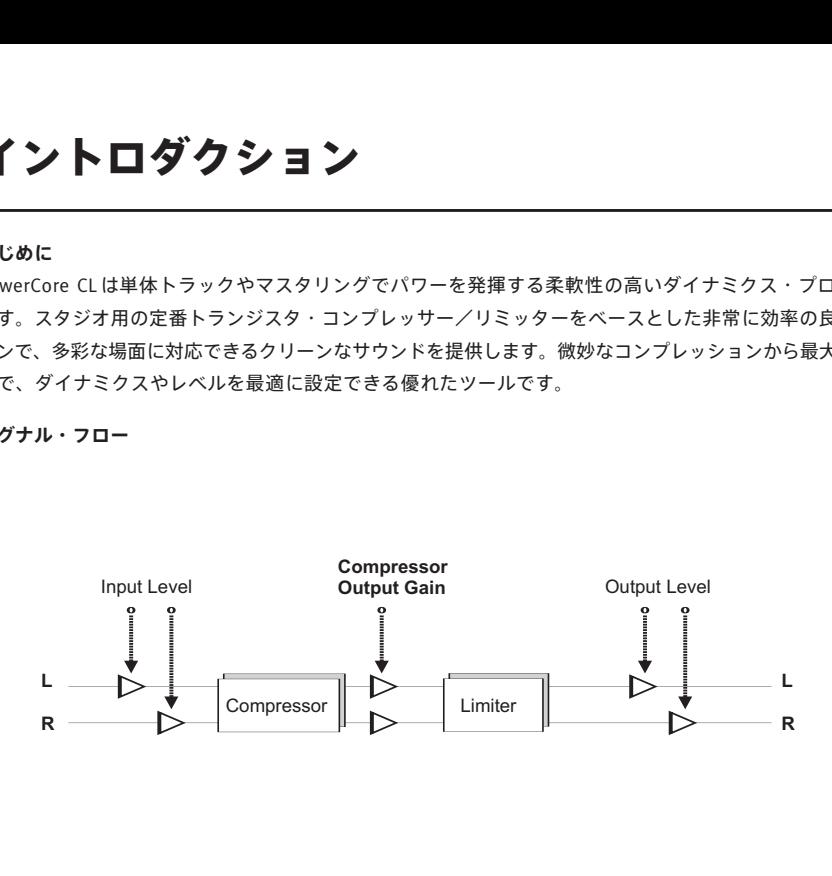

## **動作環境**

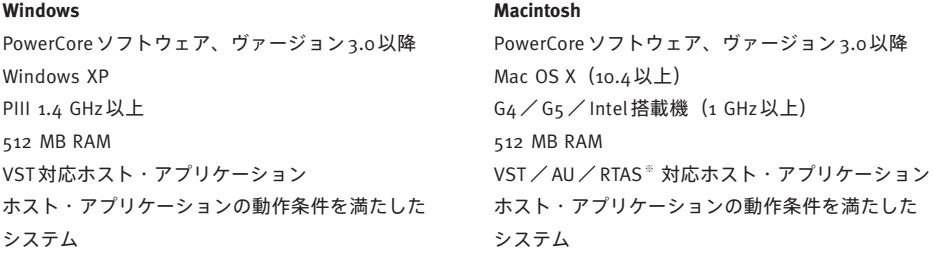

※ RTAS(Pro Tools)の対応は、FXpansion社によるサードパーティー製 VST-RTASアダプター(別売)経由 での動作となります。動作条件や互換性を含む詳細はTC Support Interactiveをご参照ください。

## **はじめに**

## **スクロール・ホイール対応**

Windows XP / Mac OS X 共に、ホスト・アプリケーションが対応している場合は全てのパラメータをスク ロール・ホイールから操作できます。マウスをパラメータの値フィールドの上に移動し、スクロール・ホイール を動かすと、パラメータの値を上下できます。

## **キーボード・ショートカット**

多くのホスト・アプリケーションでは、次のキーボード・ショートカットが使用できます。次のショートカット は、全てのパラメータに有効です。

**Mac OS Xのショートカット Windowsのショートカット** ディフォルト回帰 = オプション ディフォルト回帰 = シフト+コントロール

## **DSP消費量**

PowerCore CL一つあたりのDSP消費量は次の通りです(PowerCore X8/ FireWire/ Compact/ Express/ mkII/ Unplugged)。

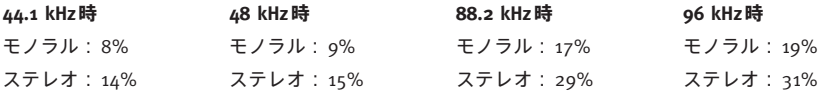

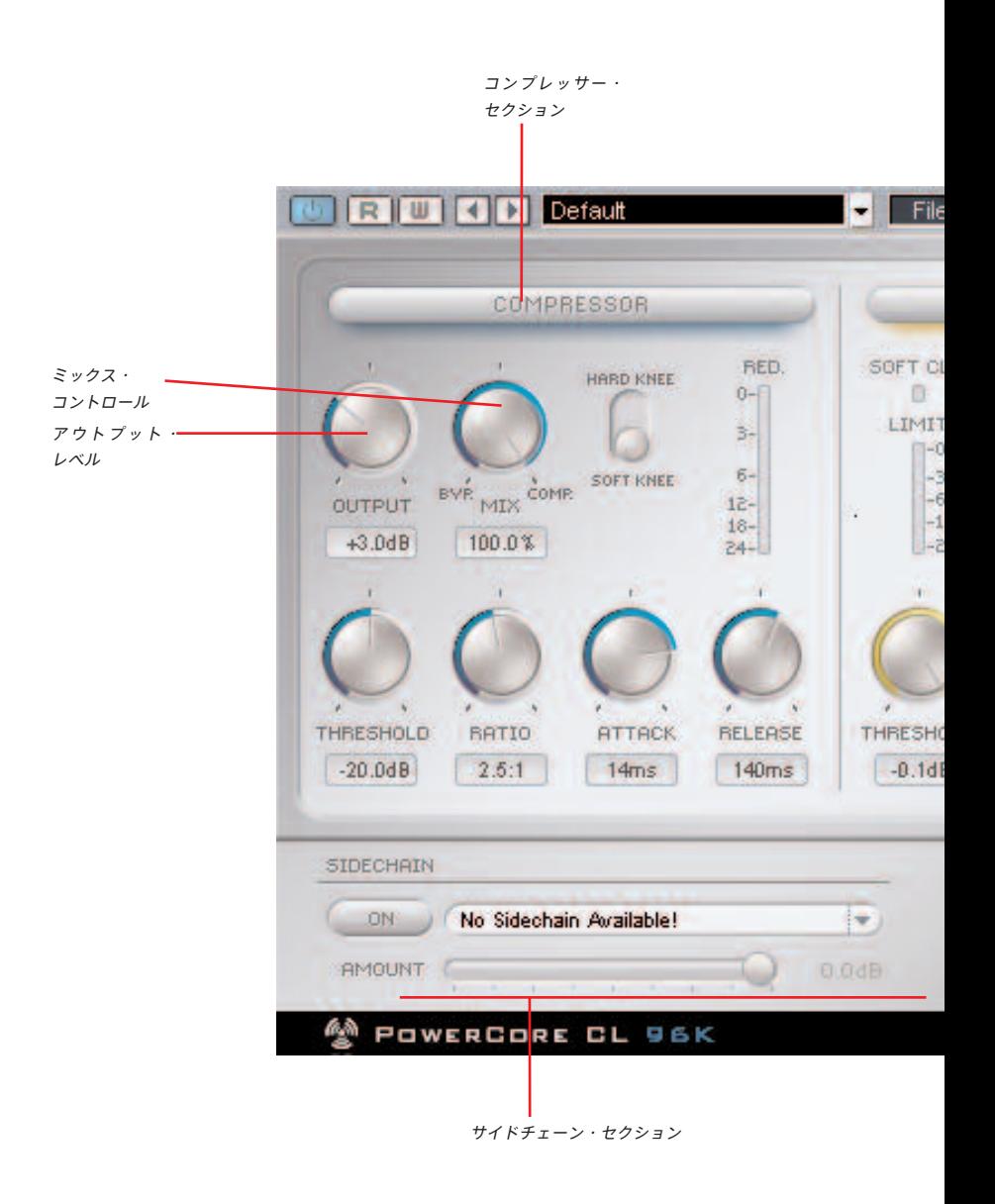

# **プラグイン概要**

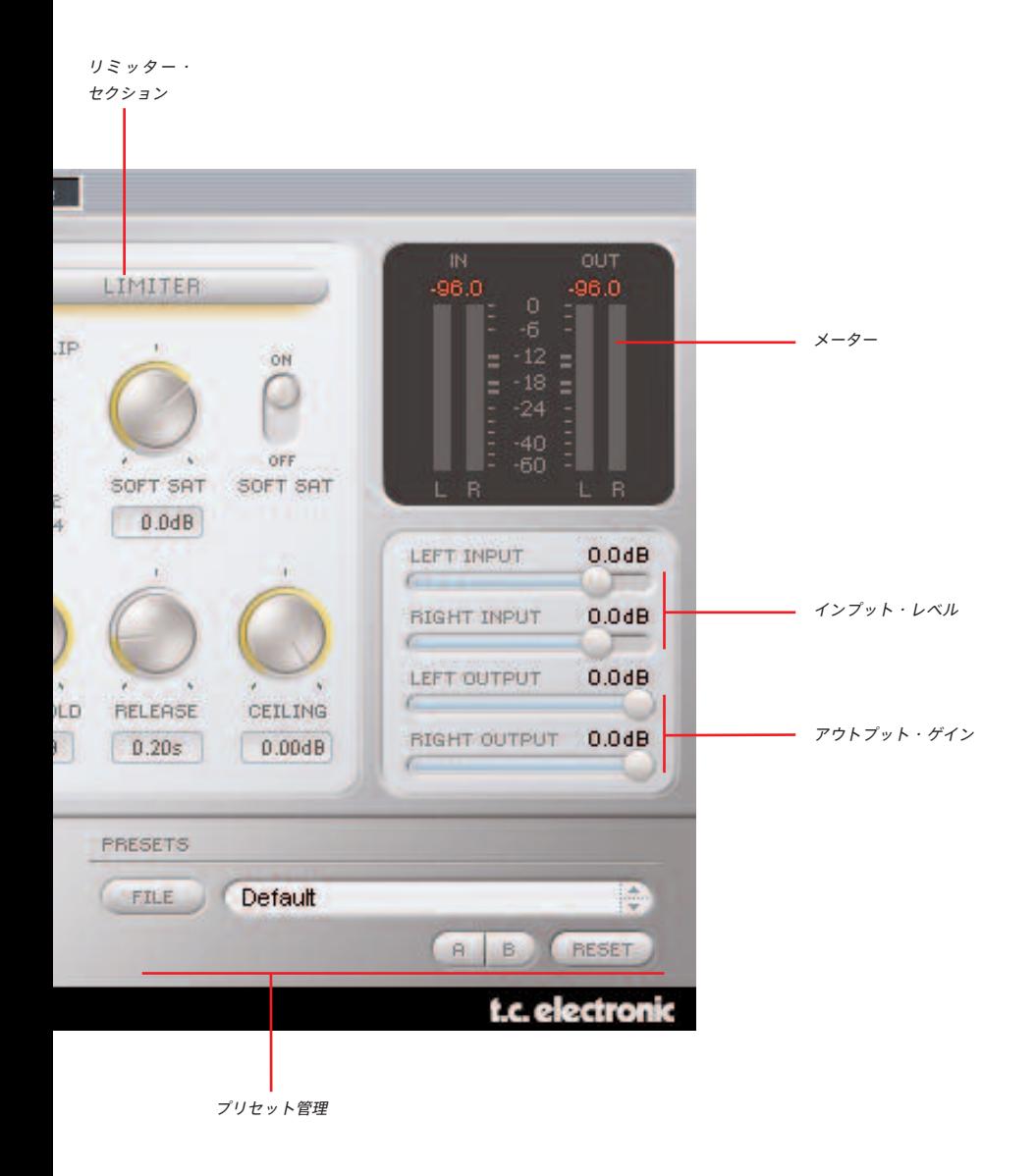

# **基本操作**

## **操作方法**

値を変更するには、ノブまたは数値ディスプレイでマウスをクリックしたままマウス・カーソルの示す方向に ポインタを移動します。数値をディフォルト値にリセットするには、オプションキーを押しながら該当コント ロールをクリックします。値フィールドをダブルクリックすると、数値入力のフィールドが表示されます。

## **メータリング**

## **クリップ・インジケーター**

フルスケールのサンプルが3つ連続するとインジケーターが赤く点灯し、クリッピングが生じたことを示します。 表示をリセットするには、数値をクリックします。

#### **メーター**

LEDメーターはPPMの値を表示します。高速なライズ・タイムとより低速なフォールバック・タイムを持ち、 立ち上がりの速いトランジエントなサウンドの確認に適しています。RMSのメータリングに比べ、クリップの 検知に適しています。

#### **Red.(Reduction)- ゲイン・リダクション・メーター**

コンプレッサー・セクションにはゲインの圧縮幅を示すゲイン・リダクション・メーターが用意されています。 LEDが下に動くほど、ゲインの圧縮幅が大きいことを示します。

## **Limit(Limiting)- リミッティング・メーター**

リミッター・セクションには、リミッティング量を示すリミッティング・メーターが用意されています。LEDが 多く点灯するほど、リミッティングが強く作動していることを示します。

## **Compressor - コンプレッサー・セクション**

**Compressor(コンプレッサー・ボタン)-** コンプレッサー・セクションをオン/オフします。セクションが アクティブの場合はブルー、オフの場合はグレーとなります。

**Threshold(スレッショルド)-** コンプレッサーが作動するスレッショルド値を設定します(0 dB~ -40 dB)。

**Ratio (レシオ)** - コンプレッション比率を指定します (1.0:1~∞)。

**Attack(アタック)-** コンプレッションのアタック・タイムを指定します(0.2 ms~ 50 ms)。

**Release(リリース)-** コンプレッションのリリース・タイムを指定します(10 ms~ 1.0 sec)。

**Output(アウトプット)-** コンプレッション・ステージの出力ゲインを指定します(-10 dB~ +30 dB)。

**Hard Knee/ Soft Knee(ハードニー/ソフトニー)-** コンプレッションの特性を切り替えます。

## **Limiter - リミッター・セクション**

**Limiter(リミッター・ボタン)-** リミッター・セクションをオン/オフします。セクションがアクティブの場 合はイエロー、オフの場合はグレーとなります。

**Threshold(スレッショルド)-** リミッターのスレッショルドを設定します(0 dB~ -12 dB)。

**Release(リリース)-** リミッターのリリース・タイムを指定します(10 ms~ 1.0 sec)。

**SoftSat On/Offスイッチ -** SoftSat機能をオン/オフします。SoftSatは、クラシックなスタジオ機器のウォー ムなアナログ感を再現します。

**SoftSat - サチュレーションの量を指定します (-6 dB ~ +3 dB)。** 

**Soft Clip(ソフトクリップ・インジケーター)-** リミッターのソフトクリップが作動すると点灯します。過大入 力によるデジタル信号のクリッピングは、矩形波を生成します。ソフトクリップはこの波形の角を落とし、歪 みの質感をより丸くします。

**Ceiling(シーリング)-** 「シーリング」とは天井を意味する単語で、リミッターからの出力信号の上限レベル を設定します。

# **プロセッシングについて**

## **コンプレッション処理**

コンプレッサーは、突発的なレベルの変動を制御したり、トラックの聴感上の音圧を上げる用途に使われます。

まず、音が不自然に聞こえない程度にスレッショルドとレシオを設定します。信号レベルがスレッショルド値 を越えるとコンプレッサーが作動し、指定したレシオ(圧縮率)でスレッショルド以上のレベルの信号を圧縮 します。スレッショルドを高く設定するほど、レシオを低くするのが普通です。

スレッショルドとレシオの関係は、一般的には高スレッショルド/低レシオ、あるいはその逆にします。高速な アタック・タイムの設定では信号のピークがカットされ、場合によっては音が大幅に変わります。遅くすると、 サウンドはよりナチュラルになり、ダイナミクス処理もスムーズになります。レベルの突出や、レベルが浮き 沈みするいわゆる「パンピング」を避けるには、リリース・タイムを長めに設定します。

Soft Kneeスイッチの設定は、コンプレッションの境目における圧縮の特性を指定します。ソフトニーは言葉通り ソフトな曲線で圧縮をかけるため、スレッショルド値が極端に低かったり圧縮率が大きいなど極端な設定に おいては特に、より耳にやさしいサウンドが得られます。

コンプレッサー段の出力レベルはOutputノブで調整します。出力を極端な値に設定するとコンプレッサーに ドライブがかかり、トランジスタの定番コンプレッサーに似た質感が得られます。

## **リミッティング処理**

リミッティング処理は録音レベルを上限に固定したい時に使用します。CD のようなデジタル・メディア向けに マスタリングを行なう場合、クリッピングが生じない範囲で許容されるダイナミックレンジを最大限に利用し たいものです。1 回でもクリッピングが生じると CD は売り物にならなくなることがあり、また、0 dB を越え ようとして生じたデジタル信号の歪みは耳に不快です。PowerCore CLのリミッターを使用すればこのような デジタル・クリッピングを回避しながら録音素材の最大ゲインを得ることができます。

設定は簡単です。スレッショルドでトラックの最大ゲインを調整します。スレッショルドが低いほど、リミッ ティングは強くなります。SoftSatをオンにして、暖かいトーンを与えます。

例:スレッショルドを-3dBに設定すると、レベルは-3dBを越えませんが、全体的なボリュームは-3dBより低く なる場合があります。

強力なリミッティングを施したい時には、コンプレッサーの出力(すなわちリミッターの入力)を上げます。 こうすることにより、信号を増幅できるだけでなく、聴感上のラウドネスを高めることができます。リリース・ タイムの設定はリミッティングするピークの種類と量によって異なります。短いピークがいくつかある場合は、 リミッターのリリース・タイムを早くします。多くのピークをリミッティングしなければならない場合は、 リリース・タイムを遅くして、パンピング効果を回避します。

## **SideChain - 外部サイドチェイン**

## **概要**

オーディオ・プロダクションにおけるダイナミクス処理のサイドチェインとは、一つのトラックの音声レベルの 変動を別のトラックにインサートされたエフェクトのダイナミクス処理に適用することを指します。サイド チェイン処理は多彩な用途に使用できます。PowerCoreパッケージにはTC SideChainerプラグインが付属して おり、PowerCore CLを含むいくつかのプラグインと組み合わせることができます。

ミックス時にTC SideChainerプラグインをPowerCore CLと組み合わせることにより、ダッキング・コンプレッ ションやディエッサー処理が行なえます。

SideChainerプラグインの使用法については、SideChainerプラグインのマニュアルをご参照ください。

# **SideChainパラメータ**

## **On**

PowerCore CLをSideChainerプラグインに反応させるには、ここをオンにした上で、ドロップダウン・メニュー から起動しているどのSideChainerに連動させるかを選択します。

## **Amount - 適用量**

選択したサイドチェインのダイナミクス変動にどれだけ反応させるかを指定します。

## **はじめに**

通常はPowerCoreのファイル管理システムを使用することをお勧めいたします。PowerCoreのファイル管理シス テムは、プリセットのリコール(呼び出し)/ストア(保存)/コンペア(比較)機能に加え、他のホスト・ アプリケーションやプラットフォームを使用している環境との間でもプリセットの交換が簡単に行える利点を 持ちます。

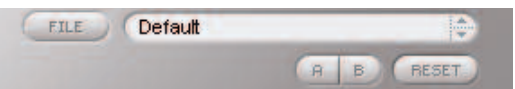

**File - ファイル**

Fileをクリックすると、ファイル・メニューが開きます。

 $\overline{\smash[b]{\mathsf{v}}}$  Default Soft Comp 1 Soft Comp 2 Soft CL 1 Soft CL 2

Load Preset(ロード・プリセット) - ディフォルト・プリセットをロードします。

Save Preset(セーブ・プリセット) - My Presetsフォルダにプリセットを保存します。

My Presets (マイ・プリセット) - 独自に作成したプリセットをロードすることができます。

プリセットをMy Presetsフォルダ以外の場所に保存した場合、それらのプリセットはMy Presetsドロップ ダウン・メニューに表示されません。その場合は、Load Preset機能でロードするプリセットの場所を 指定できます。

### **Preset Name - プリセット名**

プリセット名です。

#### **Up/ Down - アップ/ダウン**

上下矢印でプリセットを順番に切り替えることができます。

# **プリセット管理**

## **A/ B**

A/B比較機能で、二つの設定を比較しながら作業を進めることができます。

プリセットの操作をはじめた段階では、A/Bボタンは灰色で表示されます。この状態は、AとBの内容は同一で、 比較を行なう内容がないことを示します。

パラメータを一つでも変更すると、メモリー「A」がアクティブとなります。パラメータの変更内容は全て 「A」に反映されます。「B」に変更すると、始点に戻り、そこからの変更は全て「B」に反映されます。A/B ボタンを押すごとに、この二つの状態が切り替わります。

A/Bメモリーは、あくまでも一時的な設定の保存場所です。プリセットの保存は、現在選択されている メモリー場所のみを保存します。他の(隠れた)メモリー場所の設定は、保存されません。

## **Reset - リセット**

Resetボタンを押すとメモリーがクリアされ、プリセットがリコールされた元の状態に戻ります。

## **ディフォルト・プリセットの保存場所**

ディフォルト・プリセットは、それぞれのプラグイン固有のフォルダに保存されます。

## **Mac OS X**

ファクトリー・プリセット <Macintosh HD>/ライブラリ/Application Support/TC Electronic/<プラグイン名 >/Presets/

ユーザー・プリセット /Users/<ユーザ名 >/ライブラリ/Application Support/TC Electronic/<プラグイン名 >/Presets/

#### **Windows**

ファクトリー・プリセット C:\Program Files\TC Electronic\<プラグイン名 >\Presets

ユーザー・プリセット

C:\Documents and Settings\<ユーザ名 >\My Documents\TC Electronic\<プラグイン名 >\Presets

- プリセットを消去するには、ゴミ箱に移動します。
- プラグイン・メニューでサブフォルダが表示される様にするには、プラグインのディフォルト・プリセット の保存場所にあるPRESETSフォルダ内に新しいフォルダを作成します。

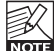

フォルダ内に最低一つのプリセットが含まれていないと、フォルダはプリセット・ファイル・メニューに 表示されません。